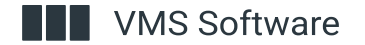

# OpenVMS Technical Update

Berlin, April 2024

Camiel Vanderhoeven | Chief Architect & Strategist

### Vision

By linking the past to the future, we help OpenVMS users to protect and realize the full value of their application investments.

### Mission

We combine leading edge technology and new industry standards with OpenVMS systems to provide our customers and partners with choice and opportunity to profitably prioritize business needs.

### About Me

### The Netherlands, 1977

Kernel developer since 2015

SWIS, Scheduler, Pthreads, etc.

Now Chief Architect and Strategist

Computer collection: www.vaxbarn.com

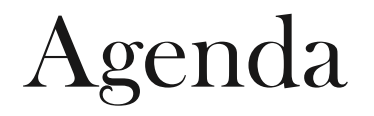

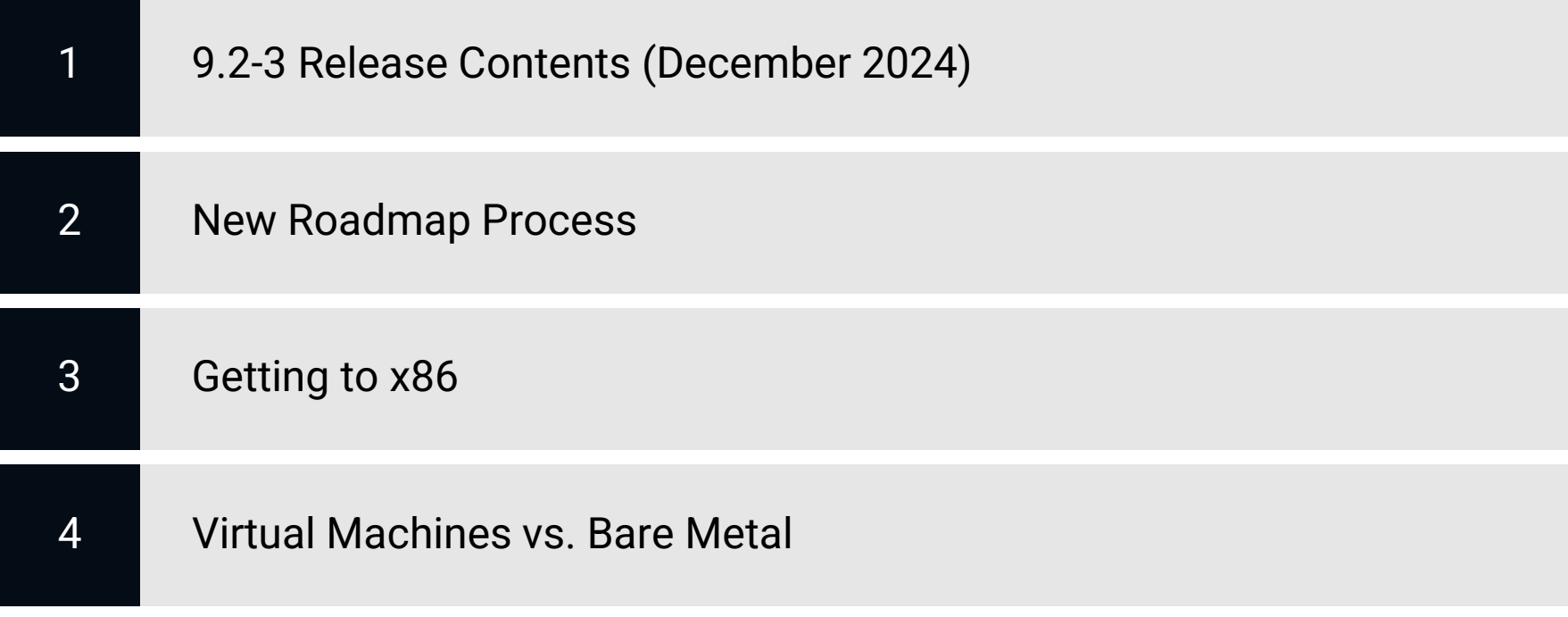

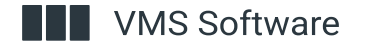

# 9.2-3 Release Contents (December 2024)

# Version 9.2-3 (December 2024)

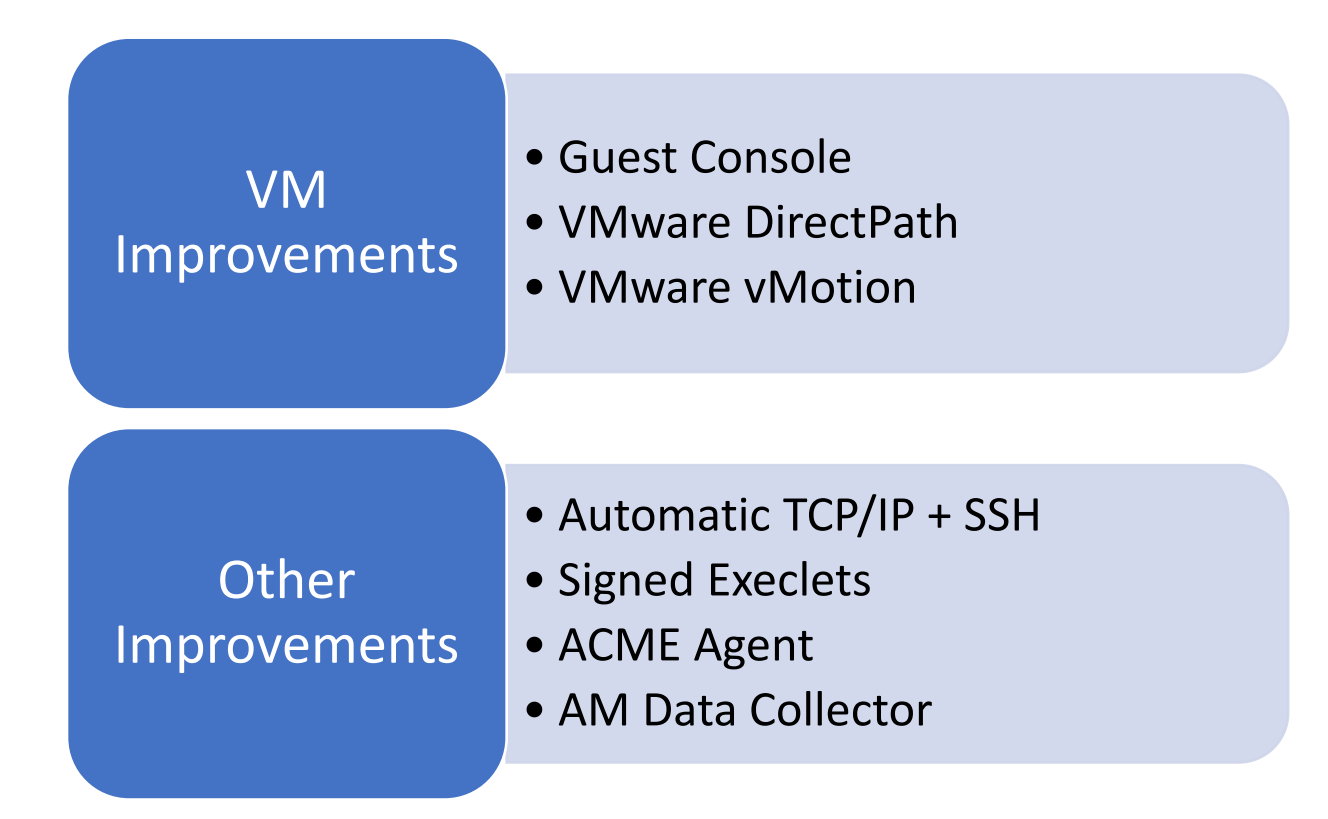

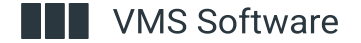

### **Guest Console**

mannie view significations ricip

XXXXXXXXXX VSI OpenVMS (tm) x86-64 Guest Console XXXXXXXXXXX

### THE GUEST CONSOLE IS ENABLED<br>AND WILL BE USED FOR OPAØ ACCESS

SI Primary Kernel SYSB00T Feb 19 2024 07:16:22

%SYSB00T-I-VMTYPE, Booting as a VirtualBox (tm) Guest

WMS Software, Inc. OpenVMS (TM) x86\_64 Operating<br>Copyright 2024 VMS Software, Inc

%SMP-I-CPUTRN, CPU #1 has joined the active set.<br>%STDRV-I-STARTUP, OpenVMS startup begun at 1-APR-2024

### VSI OpenVMS X86 64 bit<br>USING GUEST CONSOLE WINDOW FOR OPAØ

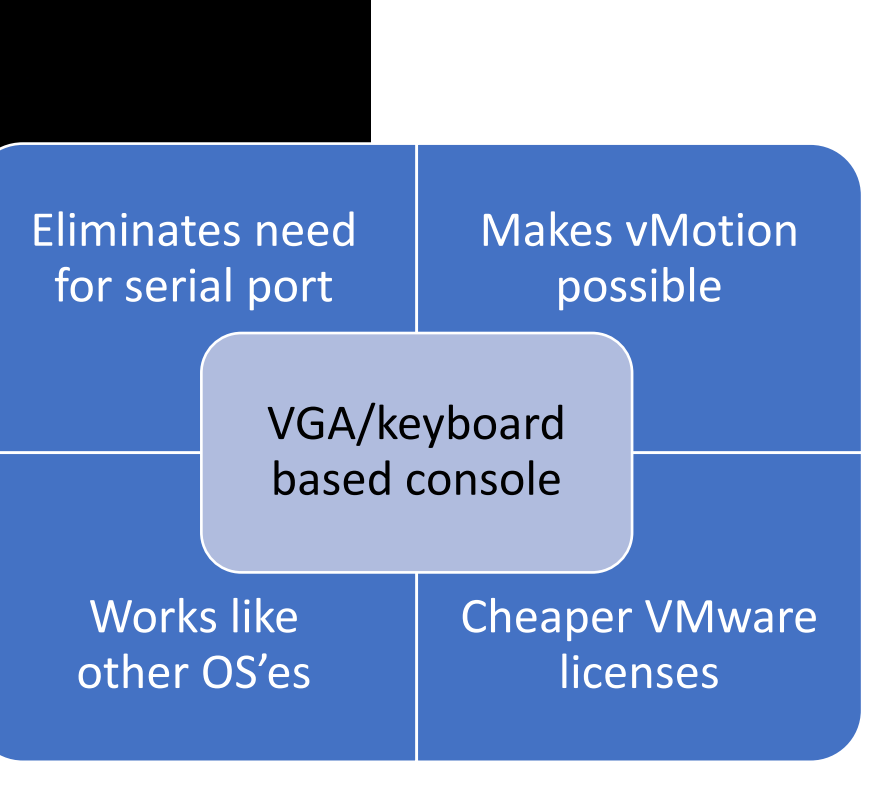

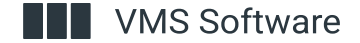

# VMware DirectPath

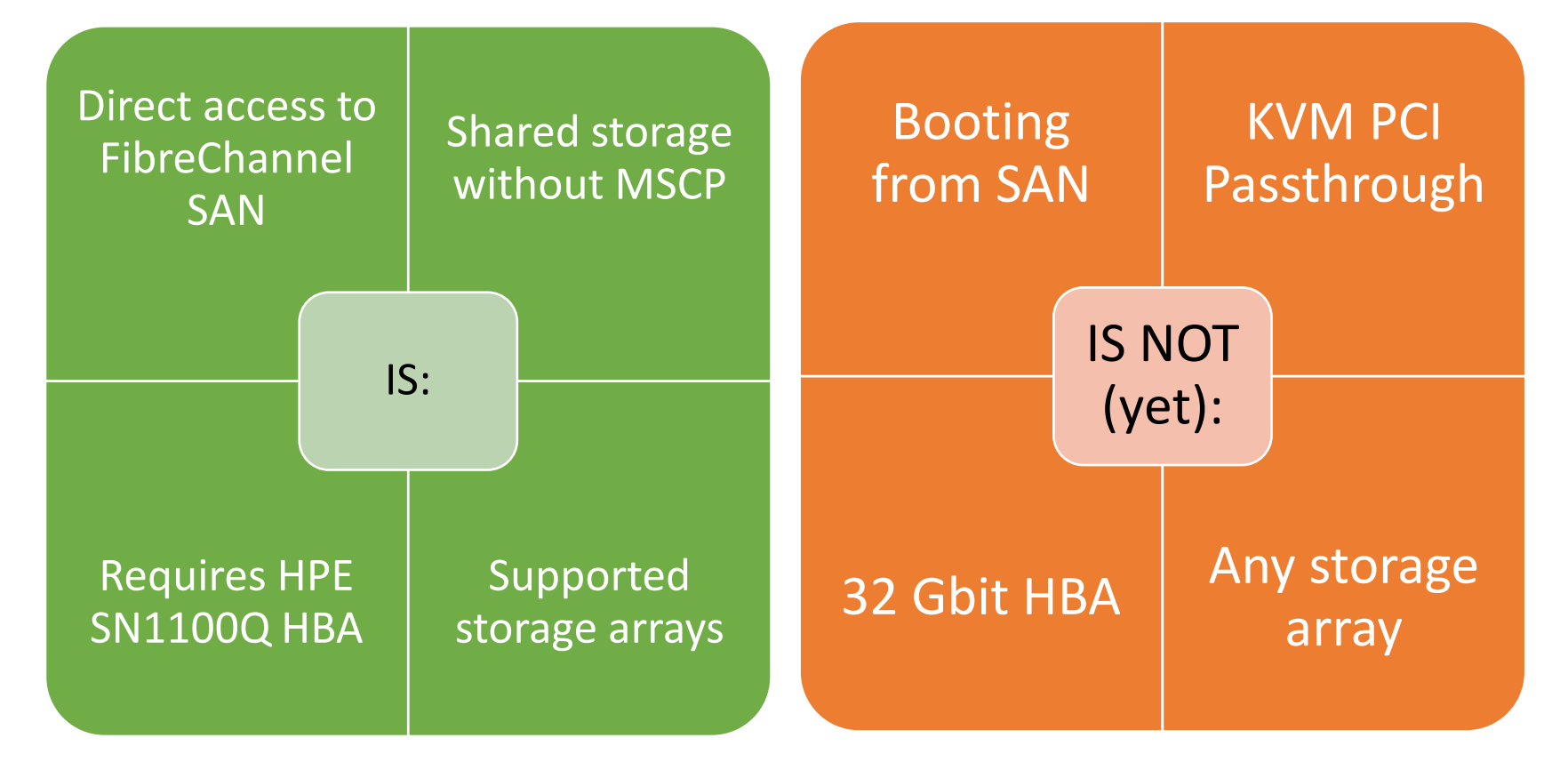

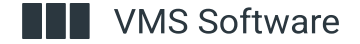

# VMware VMotion

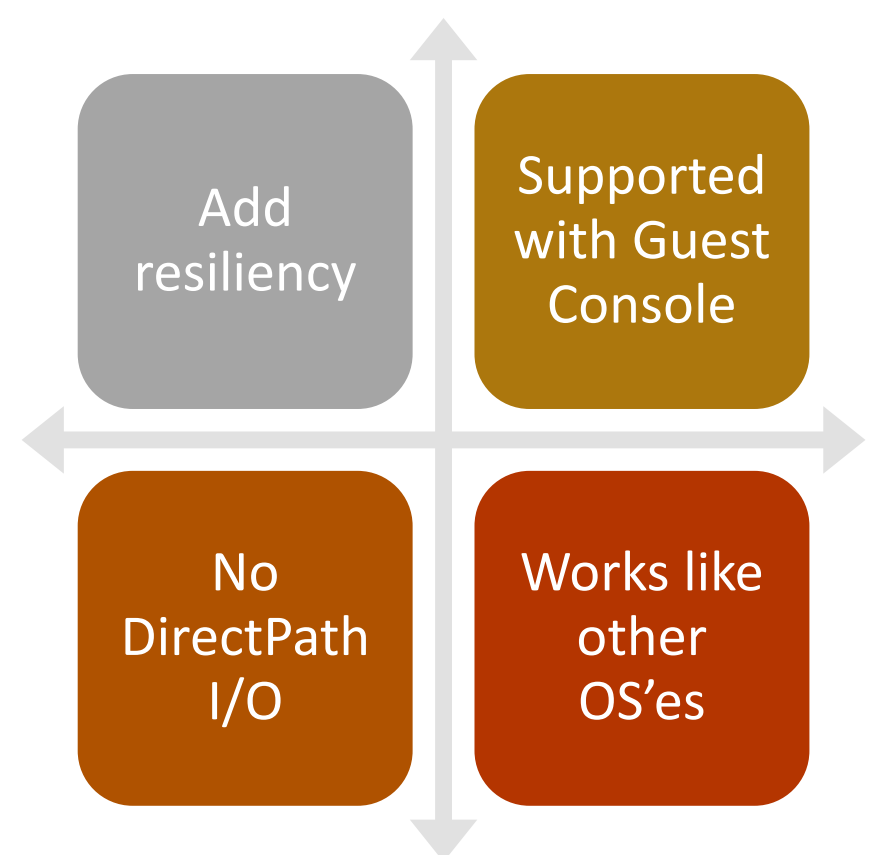

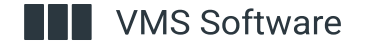

### Automatic TCP/IP+SSH

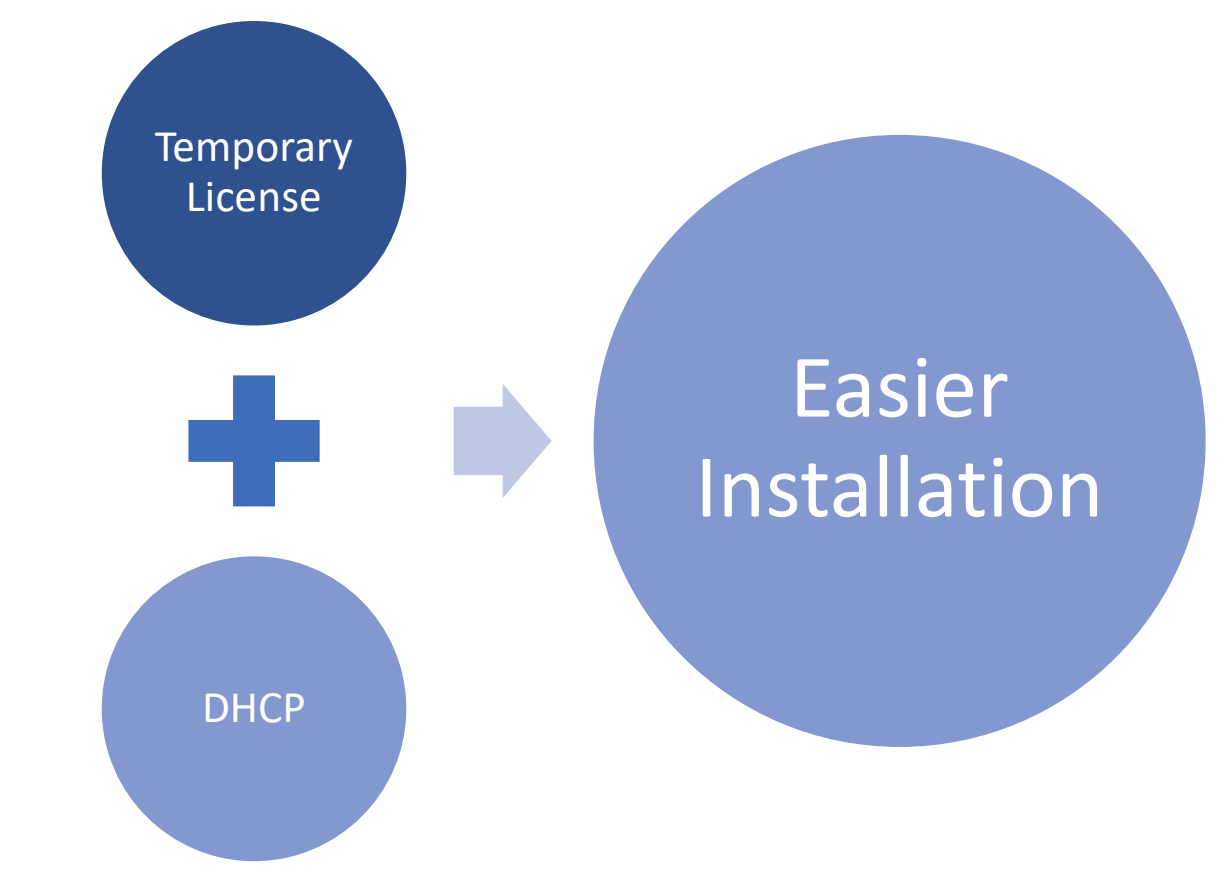

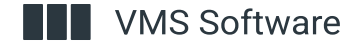

### Signed Execlets

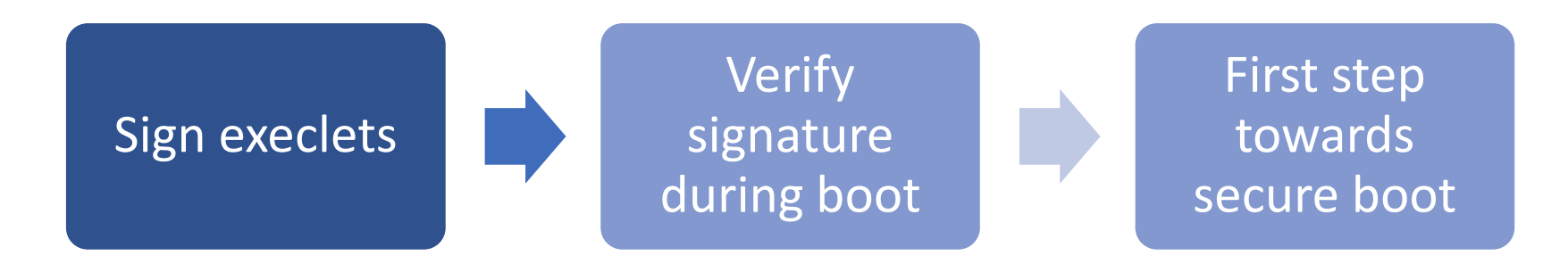

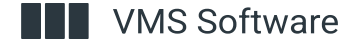

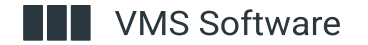

# New Roadmap Process

# New Roadmap Process

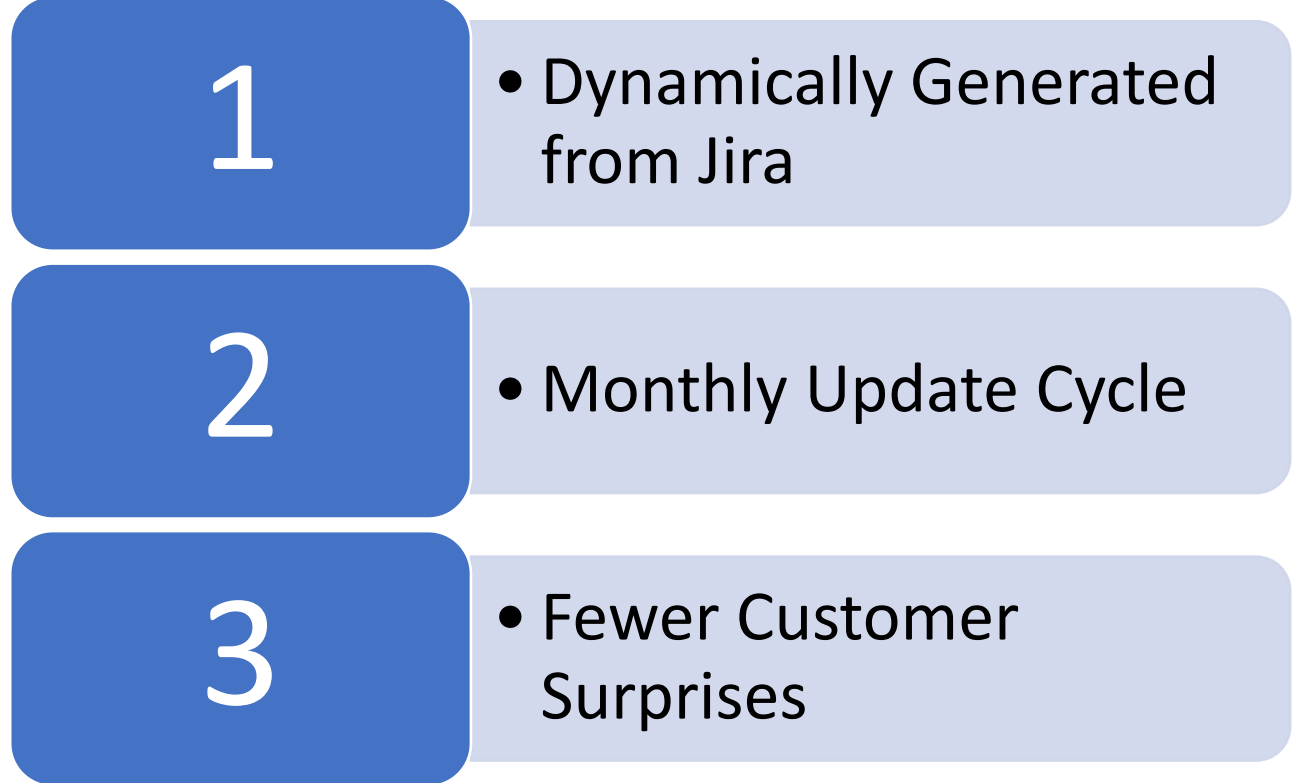

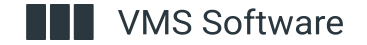

## Roadmap review cycle

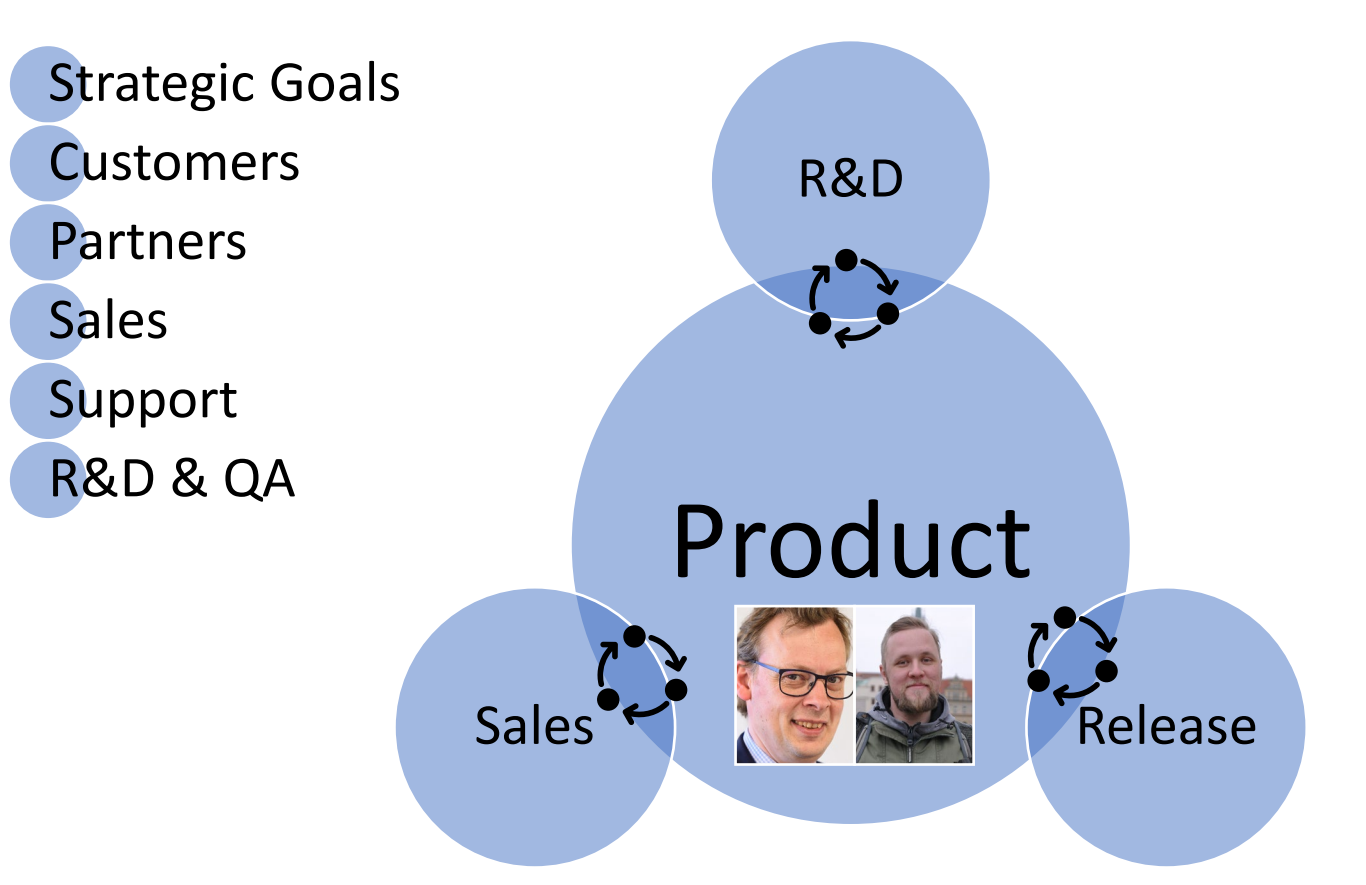

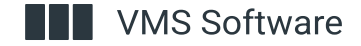

### **New Roadmap H2 CY2024**

#### OpenVMS V9.2-3

- VMDirectPath I/O (FC Pass
- ACME agent
- Guest console (eliminating
- vMotion support and other
- Signed execlets
- A possibility of TCP/IP and
- Availability Manager Data
- Performance improvemen
- Security improvements
- Bugfix

#### Layered and open-source prod

• ACMS field test (x86)

**VMS Software** 

- DECset SCA (Source Code
- OMNIAPI (OMNI API; x86)
- OSAP (OSAP H1, S7, AP; x8
- WSIT (Web Services Integr

### **VSI OpenVMS Software Rolling Roadmap**

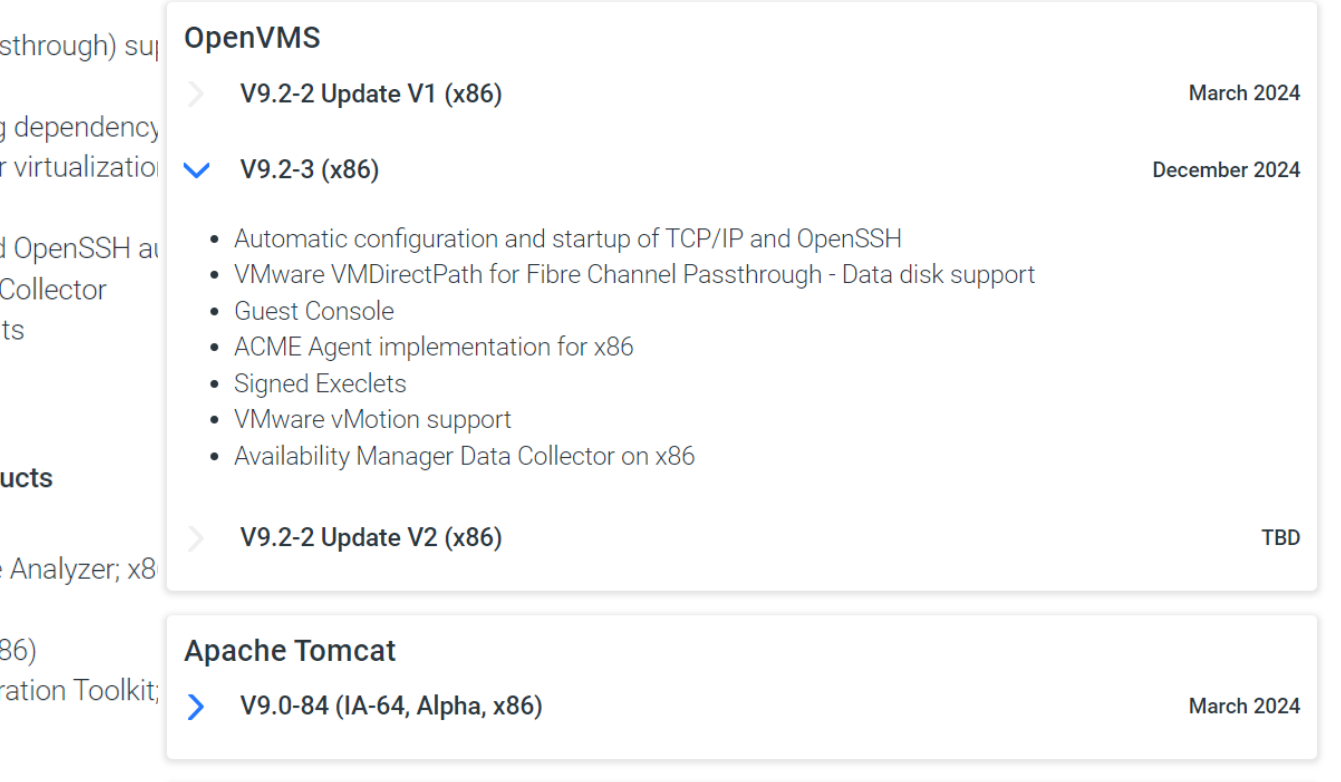

#### **COBOL Compiler**

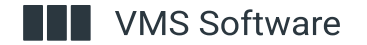

# Getting to X86

### Getting to X86

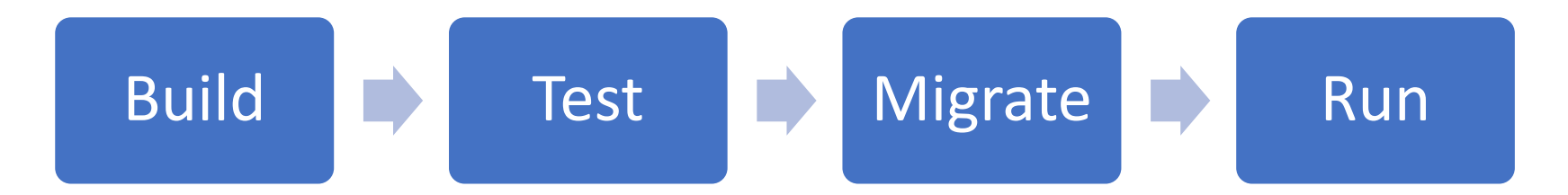

### Successful build on Alpha or Itanium

### 3rd Party Software Availability

### OS & LP Features

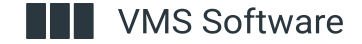

### Attention needed in case of…

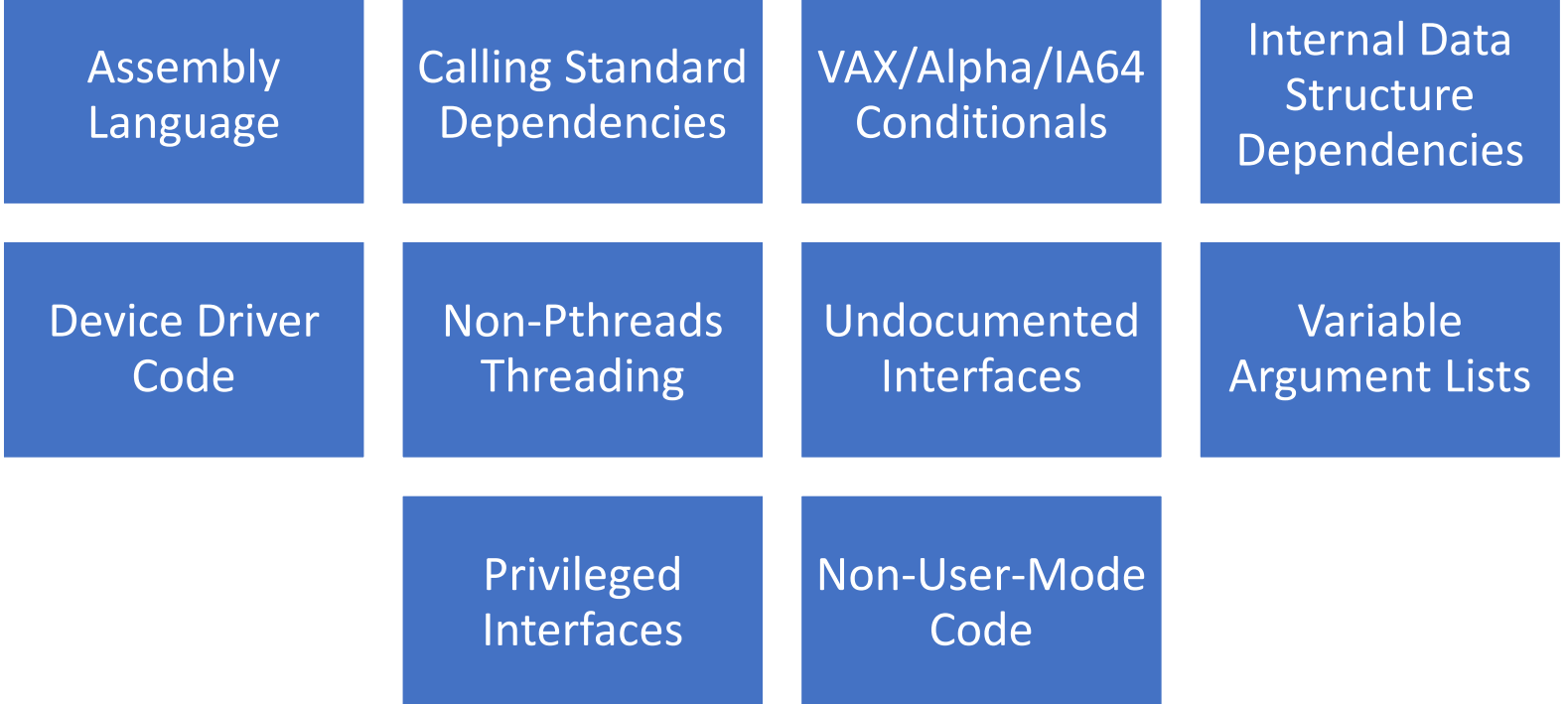

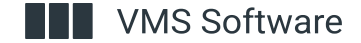

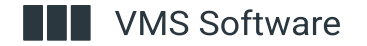

# Virtual Machines vs Bare Metal

# The Issue

```
$ start_cputime = f$getjpi(0,"CPUTIM")
$ set process/priority=16
$ loop_index = 0
$ 30$:
$ throwaway = f$getjpi(0,"CURPRIV")
$ loop_index = loop_index + 1
$ if loop_index .ne. loop_maximum then goto 30$
$ end_cputime = f$getjpi(0,"CPUTIM")
$ set process/priority='process_priority'
$ write sys$output end_cputime - start_cputime
```
### The Issue

#### ESXi Virtual Machine Performance

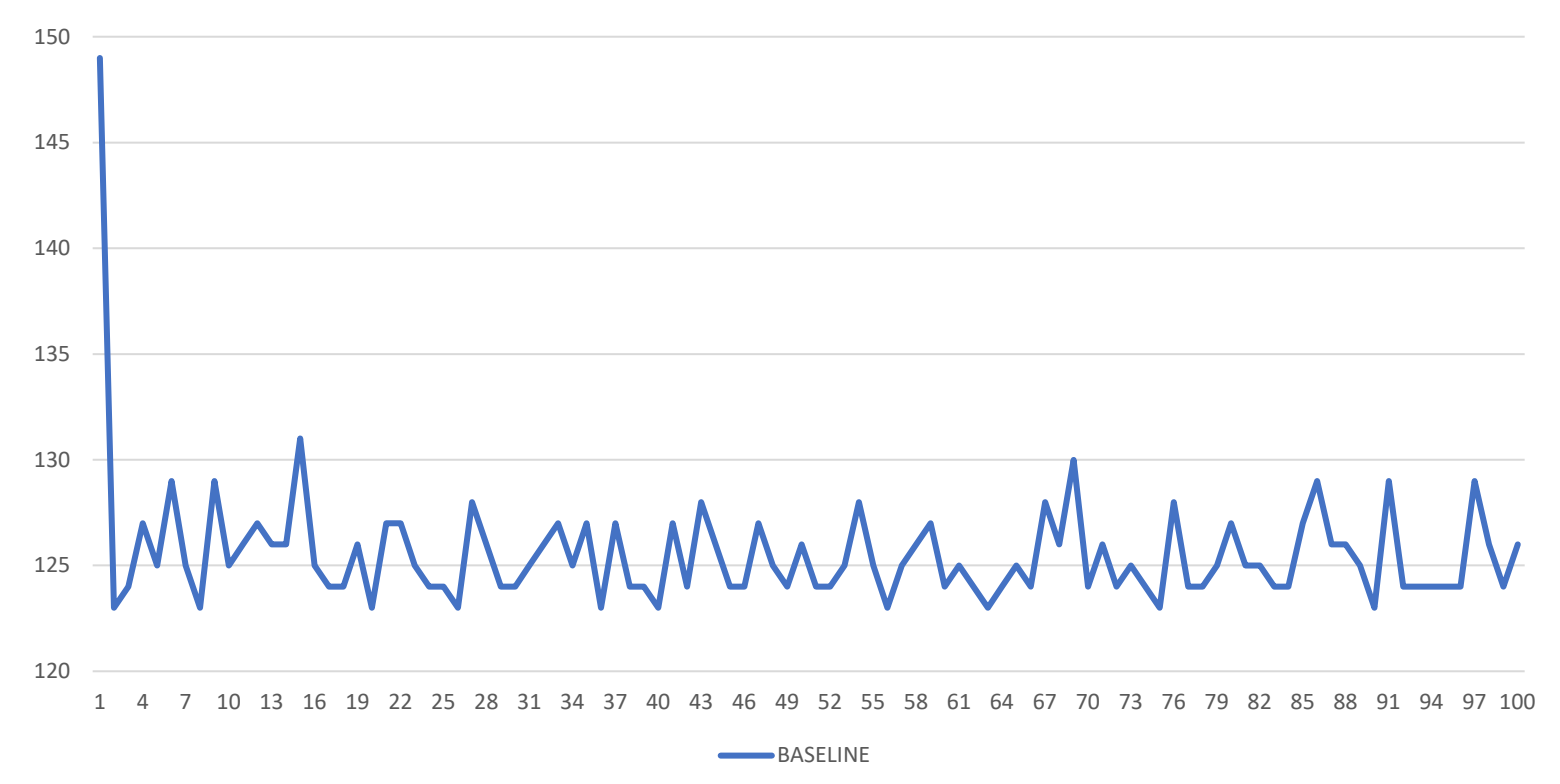

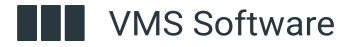

### Possible Causes

CPU Frequency Fluctuation

**Oversubscription** 

Locking in the Hypervisor

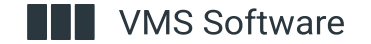

### **Step 1: Power Profile**

 $\blacktriangleright$ 

### **BIOS/Platform Configuration (RBSU)**

**Hewlett Packard** Enterprise

#### BIOS/Platform Configuration (RBSU)

**Sustem Options Boot Options Network Options Storage Options** Embedded UEFI Shell

Power Management **Performance Options** Server Security PCI Device Enable/Disable Server Availability **BIOS Serial Console and EMS** Server Asset Information **Advanced Options** 

Date and Time System Default Options

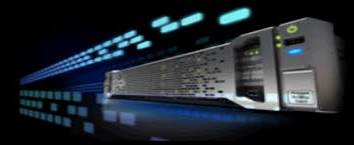

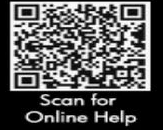

 $\uparrow \downarrow$  Change Selection

**Enter** Select Entry

 $[ESC]$  Back  $[F1]$  Help  $[F7]$  Defaults  $[F10]$  Save

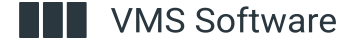

## Step 1: Power Profile

 $\blacktriangleright$ 

### **BIOS/Platform Configuration (RBSU)**

#### BIOS/Platform Configuration (RBSU)

**Power Management** 

#### $\triangleright$  Power Profile

Power Regulator Minimum Processor Idle Power Core C-State Minimum Processor Idle Power Package C-State

#### **Advanced Power Options**

#### [Balanced Power and Performance]

[Dynamic Power Savings Model [C6 State] [Package C6 (retention) State]

**Balanced Power and Performance** Minimum Power Usage Maximum Performance Custom

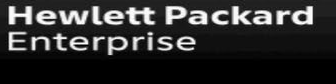

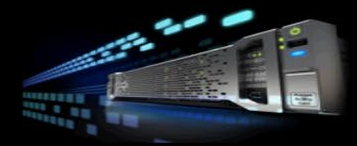

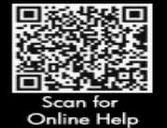

**Net VMS Software** 

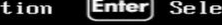

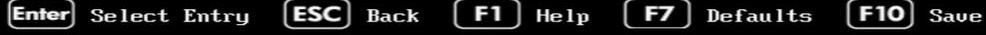

### Step 1: Power Profile

ESXi Virtual Machine Performance

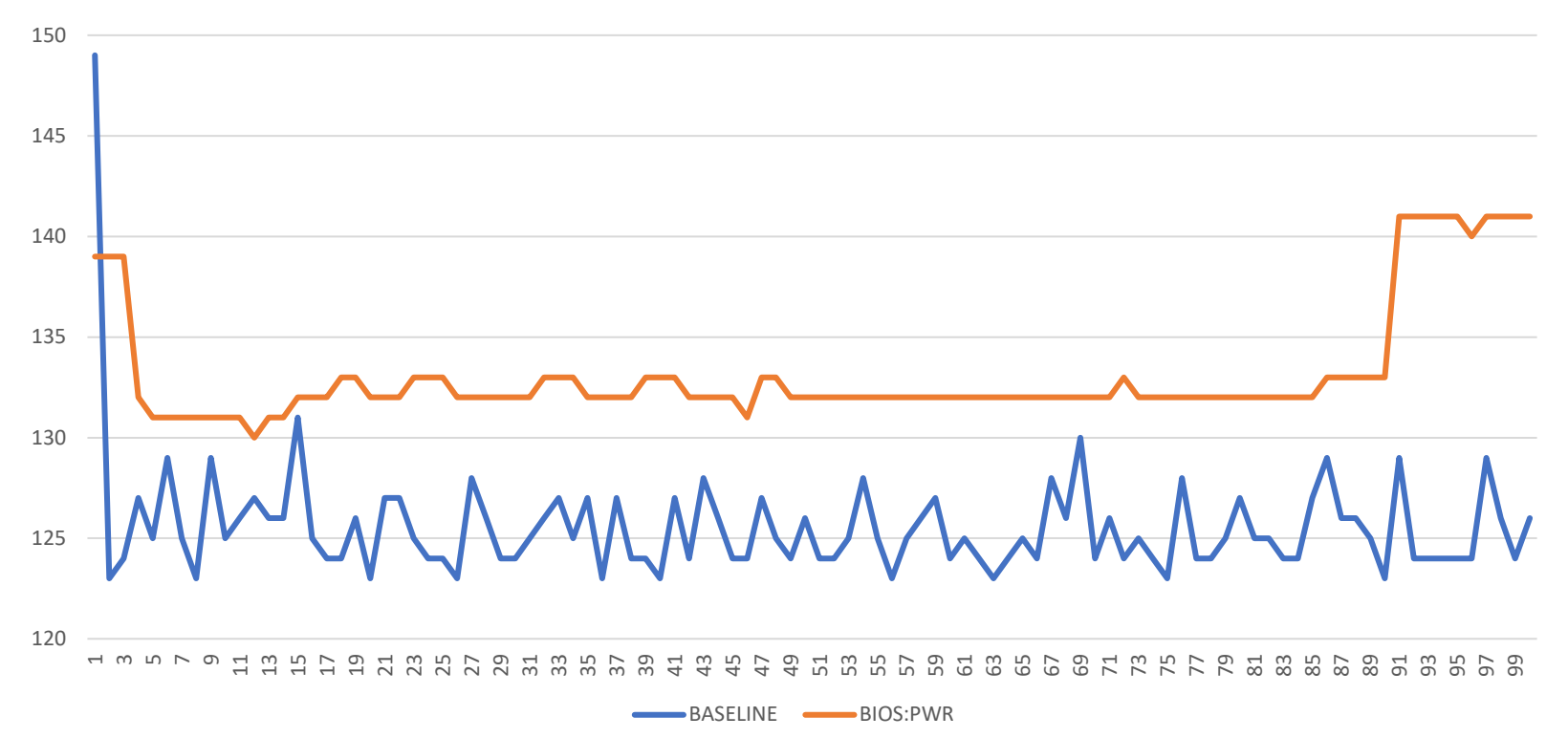

**VMS Software** 

### **Step 2: Collaborative Power Management**

### **BIOS/Platform Configuration (RBSU)**

 $\blacktriangleright$ 

**Hewlett Packard** Enterprise

#### BIOS/Platform Configuration (RBSU)

**Sustem Options Boot** Options **Network Options Storage Options** Embedded UEFI Shell

Power Management Performance Options Server Securitu PCI Device Enable/Disable Server Availability BIOS Serial Console and EMS Server Asset Information **Advanced Options** 

Date and Time System Default Options

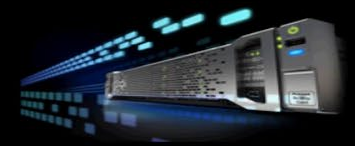

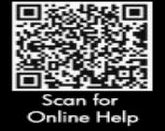

 $\uparrow \downarrow$  Change Selection

**[Enter]** Select Entry **[ESC]** Back **[F1]** Help **[F7]** Defaults **[F10]** Save

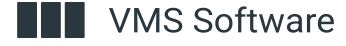

### Step 2: Collaborative Power Management

### **BIOS/Platform Configuration (RBSU)**

#### BIOS/Platform Configuration (RBSU)

#### Power Management + Advanced Power Options

Intel QPI Link Power Management Intel QPI Link Frequency Intel QPI Link Enablement Energy/Performance Bias Maximum Memoru Bus Frequencu Channel Interleaving Maximum PCI Express Speed Dynamic Power Savings Mode Response Collaborative Power Control

Intel DMI Link Frequencu

[Disabled]  $f$  $f$  $h$  $h$  $h$  $h$  $h$  $h$ [Auto] [Maximum Performance] [Auto] [Enabled] [Maximum Supported] [Fast] [Enabled] ol **Enabled** Disabled

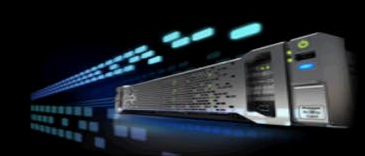

**Hewlett Packard** 

Enterprise

 $[$  F10  $]$  Save

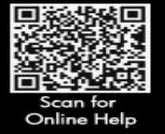

 $\blacktriangle$ 

 $\dagger$  | Change Selection

**Enter** Select Entry

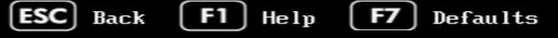

**Net VMS Software** 

### Step 2: Collaborative Power Management

ESXi Virtual Machine Performance

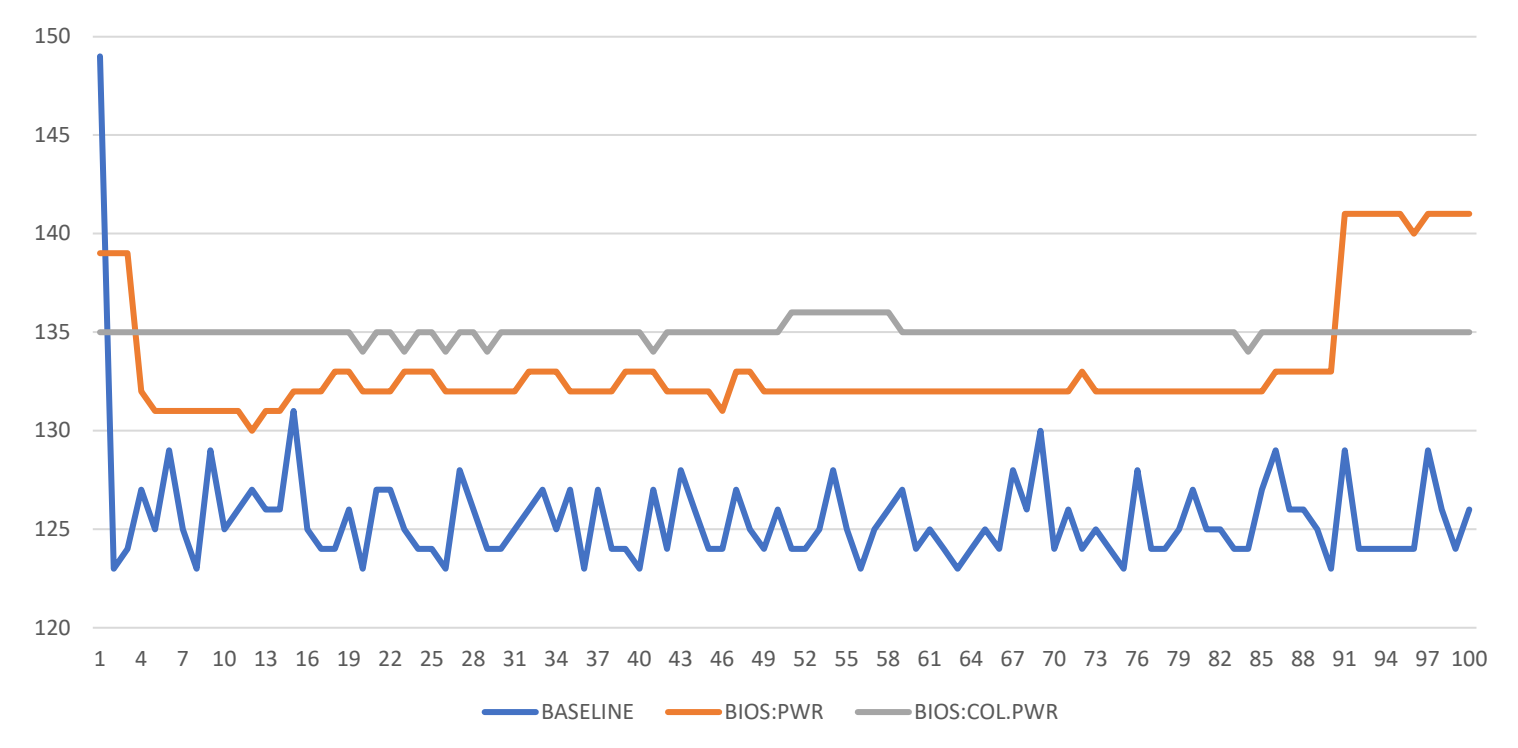

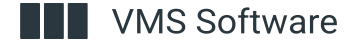

### Step 3: Virtual Machine Settings

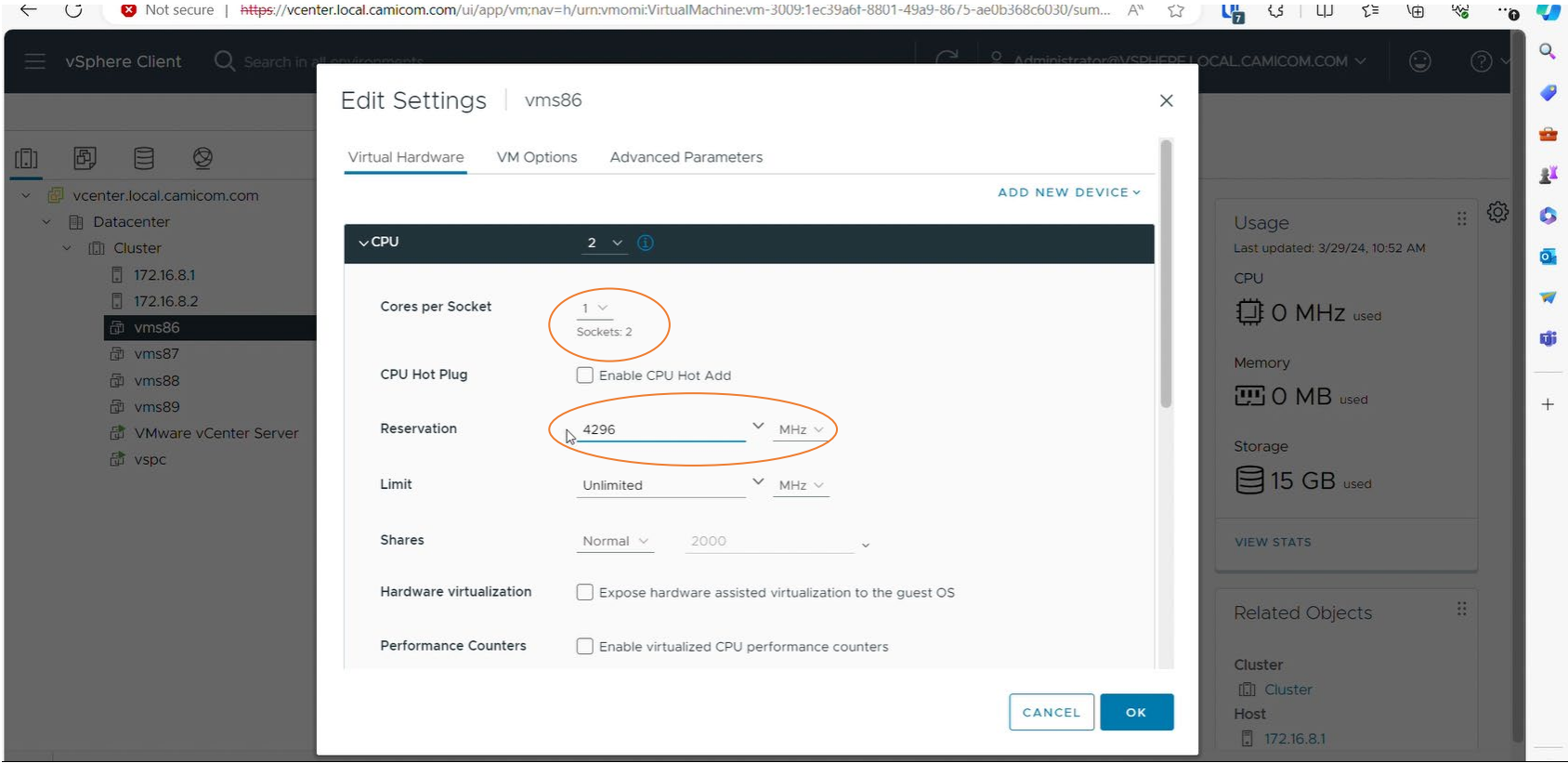

**VMS Software** 

### Step 3: Virtual Machine Settings

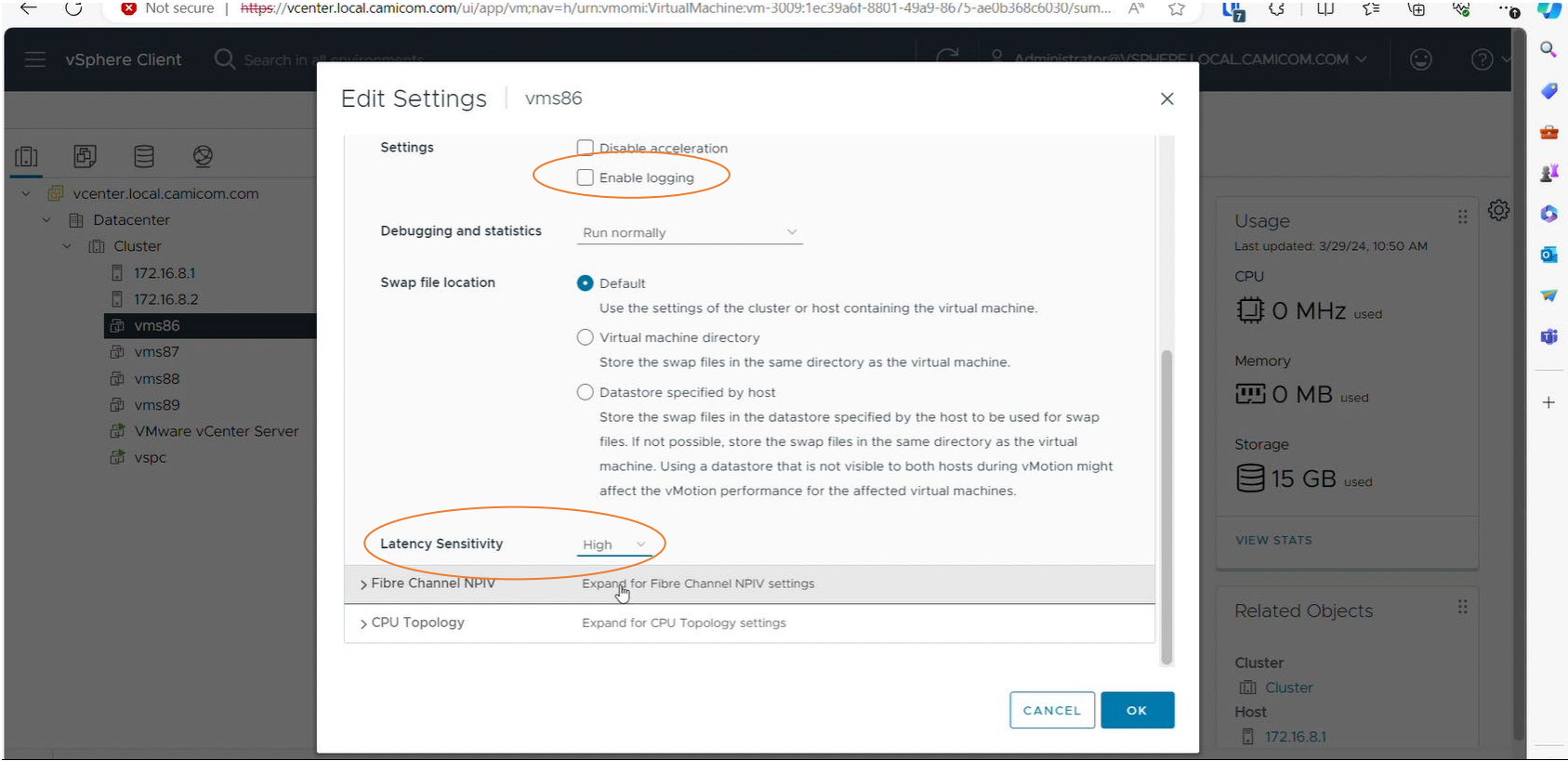

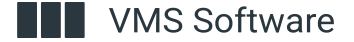

# Step 3: Virtual Machine Settings

ESXi Virtual Machine Performance

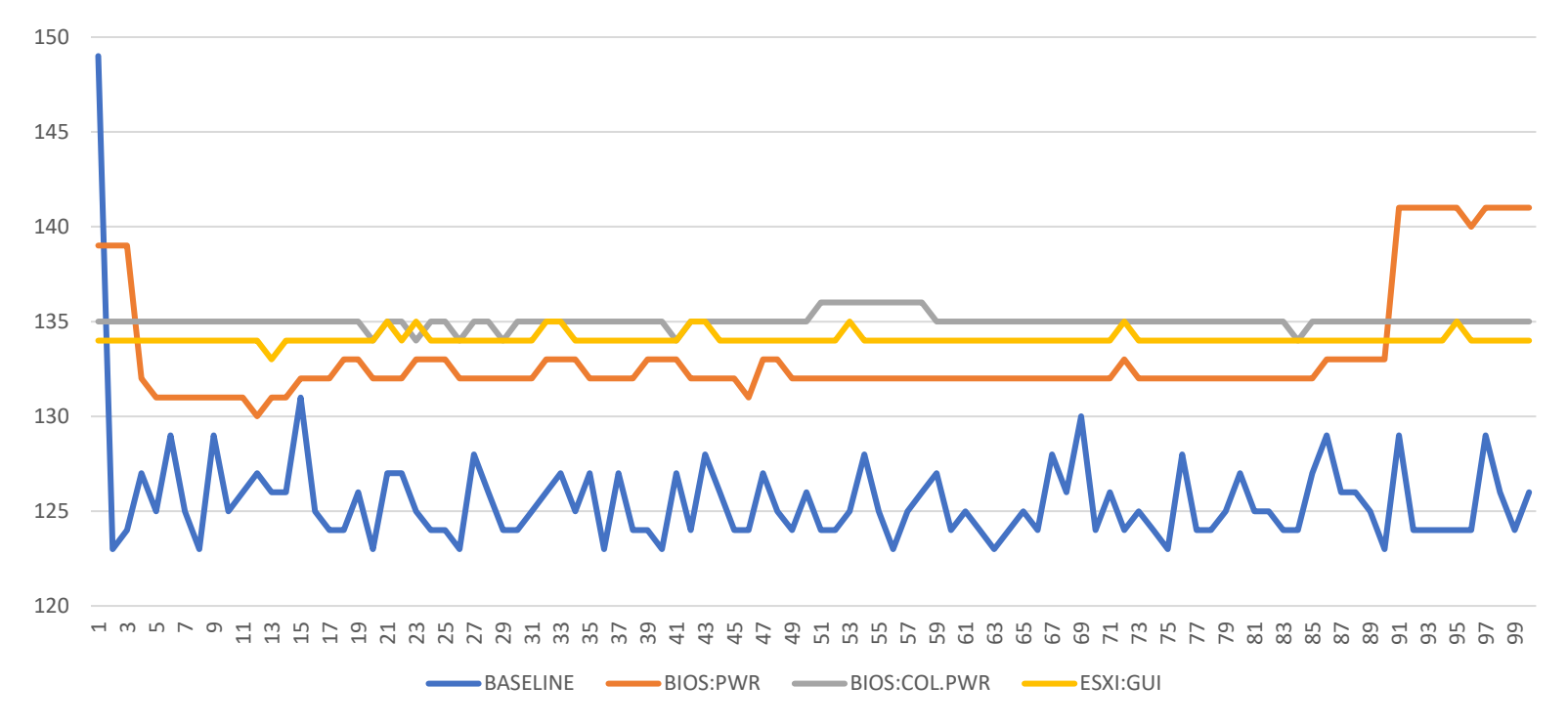

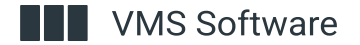

## Overall Results

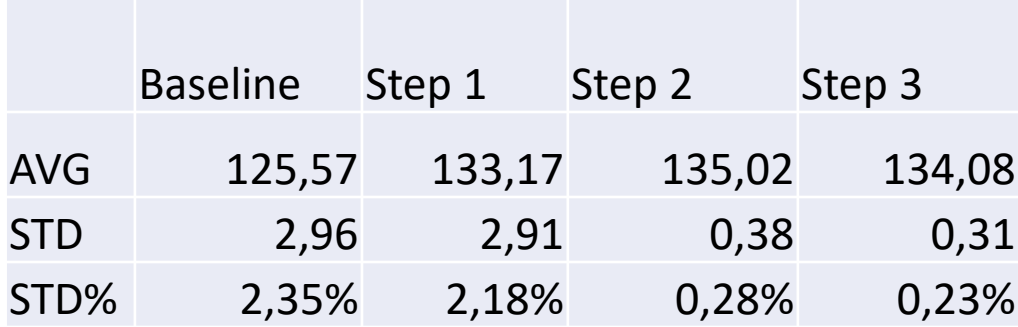

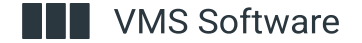

# Additional Steps

Disable Hyperthreading

Lock vCPUs to specific CPUs

Advanced settings in VMware

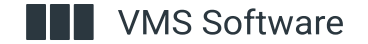

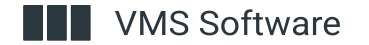

# Thank you